# **SISTEM PENDUKUNG KEPUTUSAN MENENTUKAN JURUSAN PASA SMA NEGERI 1 MUARA ANCALONG MENGGUNAKAN METODE NAIVE BAYES**

# **Nuzi Hannur**

Jurusan Sistem Informasi, Program Studi Sistem Informasi Sekolah Tinggi Manajemen Informatika dan Komputer Widya Cipta Dharma Samarinda Jl. M. Yamin No.25 Samarinda – Kalimantan Timur 75123 E-mail : [wicida@wicida.ac.id](mailto:wicida@wicida.ac.id)

# **ABSTRAK**

Sistem Pendukung Keputusan Penentuan Jurusan Pada SMA Negeri 1 Muara Ancalong Menggunakan Metode Naïve Bayes merupakan sistem yang dibuat untuk membantu dalam pengambilan keputusan dalam menentukan Jurusan Siswa Pada SMA Negeri 1 Muara Ancalong dengan menggunakan bantuan metode Naïve Bayes.

Hasil dari penelitian ini adalah dibuatnya sistem penunjang keputusan untuk penentuan jurusan siswa. Panitia Jurusan SMA Negeri 1 dapat menginputkan data guru, subkriteria, nilai subkriteria dan tabel aturan yang kemudian sistem akan menghitung nilai probabilitas dengan metode naive bayes. Setelah dilakukan perhitungan maka sistem akan menampilkan keputusan IPA atau IPS.

*Kata kunci : Naïve Bayes, Visual Basic 6.0, Menentukan Jurusan, Sistem Pendukung Keputusan***.**

### **1. PENDAHULUAN**

Sekolah Menengah Atas (SMA) Negeri 1 Muara Ancalong merupakan salah satu sekolah menengah atas yang pertama di daerah kecamatan Muara Ancalong, dimana SMA ini mengalami perkembangan yang cukup<br>signifikan beberapa waktu terakhir ini. Perkembangan itu 2. signifikan beberapa waktu terakhir ini. Perkembangan itu bisa dilihat dari peningkatan mutu pendidikan serta sarana dan prasarana yang dimiliki. Perkembangan lain dapat dilihat pada penambahan jumlah kapasitas kelas dan peningkatan pelayanan dalam proses belajar mengajar.

Proses penentuan jurusan saat ini masih dilakukan secara manual, yaitu dengan melihat nilai mata pelajaran pada semester 2 (dua) , Kemudian nilai tersebut dibandingkan dengan nilai KKM (Kriteria Ketuntasan Minimal) untuk masing-masing nilai mata pelajaran termasuk nilai ciri jurusan, sehingga dapat diketahui jurusan mana saja yang memenuhi dan yang tidak memenuhi syarat penentuan jurusan untuk masing masing siswa/siswi kelas X SMA Negeri 1 Muara Ancalong.

Dengan adanya bermacam-macam penilaian tersebut maka dapat mempersulit dalam penentuan pemilihan jurusan bagi siswa siswi di SMA Negeri 1 Muara Ancalong, untuk membantu dalam pengambilan keputusan tersebut dimana metode yang digunakan adalah *Naive Bayes.* Dengan adanya suatu aplikasi sistem pendukung keputusan ini maka dapat dengan mudah untuk membantu penilaian dalam pemilihan

jurusan untuk siswa siswi SMA Negeri 1 Muara Ancalong tersebut.

# **2. BATASAN MASALAH**

- 1. Aplikasi dibuat dengan menggunakan metode *Naive Bayes*.
- Perancangan Sistem Pendukung Keputusan ini hanya dirancang untuk pemilihan jurusan di SMA Negeri 1 Muara Ancalong.
- 3. Aplikasi hanya digunakan pada saat semester 2 kelas X ( sepuluh ).
- 4. Kriteria yang digunakan dalam sistem pendukung menentukan jurusan pada SMA Negeri 1 Muara Ancalong, Nilai Biologi, Kimia, Fisika, Geografi, Ekonomi, Sosiologi, Matematika, B. indonesia dan Wawancara Peminatan.
- 5. Komponen Penilaian Wawancara Peminatan terdiri dari :
	- $1)$  IPA  $\cdot$ 
		- (1) Logika
		- (2) Disiplin Waktu
		- (3) Rasa Ingin Tahu Tinggi
		- (4) Kemampuan Berhitung
	- 1)  $\angle$  IPS :
		- (1) Penalaran
		- (2) Aktif Dalam Kelas
		- (3) Jiwa Sosial Tinggi
		- (4) Daya Ingat Tinggi

## **3. KAJIAN TEORITIK**

# **3.1 Sistem Pendukung Keputusan**

Menurut Pratiwi (2016), Proses keputusan merupakan sesuatu yang akan selalu dihadapi oleh manusia. Keputusan yang diambil biasanya karena ada pertimbangan tertentu atau dasar logika, ada alternatif terbaik dari beberapa alternatif yang harus dipilih, dan tujuanyang harus dicapai. Keputusan merupakan hasil pemikiran berupa pemilihan suatu diantara berapa alternatif yang dapat digunakan untuk memecahkan masalah yang dihadapi. Pengambilan keputusan dilakukan untuk menyelesaikan maslah yang dihadapi dengan melalui pemilihan satu alternatif pertimbangan – pertimbangan kriteria tertentu.

## **3.2 TAHAPAN SPK**

Langkah-langkah pemodelan dalam sistem Sumber : Pratiwi, 2016. Buku Ajar. *Sistem Pendukung* pendukung keputusan saat dalam melakukan pemodelan pengembangan sistem DSS dilakukan langkah-langkah (Kusrini,2007), yaitu sebagai berikut:

- 1. Studi Kelayakan (*Intelligence*)
	- Pada langkah ini, sasaran ditentukan dan dilakukan pencarian prosedur, pengumpulan data, indentifikasi masalah, indentifikasi kepemilikan masalah, kalsifikasi masalah, hingga akhirnya terbentuk sebuah pernyataan masalah.
- 2. Perancangan (*Design*)

Pada tahapan ini akan diformulasikan model yang akan digunakan dan kriteria-kriteria yang ditentukan. Setelah itu, dicari alternatif model yang bisa menyelesaikan permasalahan tersebut. Langkah selanjutnya adalah memprediksi keluaran yang mungkin. Kemudian ditentukan *variable-variabel* model.

- 3. Pemilihan (*Choice*) Setelah pada tahapan perancangan ditentukan berbagai alternatif model beserta *variable variabel* nya. Pada tahapan ini akan dilakukan pemilihan modelnya, termasuk solusi dari model tersebut. Selanjutnya dilakukan analisis.
- 4. Tahap Implementasi (*Implementation)* Dalam tahapan ini pengambilan keputusan menjalankan rangkaian aksi pemecahan yang dipilih di tahap *choice.* Implementasi yang sukses ditandai dengan terjawabnya masalah yang dihadapi, sementara kegagalan ditandai dengan adanya masalah yang sedang dicoba untuk diatasi. Dari tahapan ini didaptkan laporan yang mendukung keputusan menajemen perusahaan.

# **3.3 KONSEP DASAR NAÏVE BAYES**

Menurut Pratiwi (2016), *Naive Bayes* merupakan metode yang membagi permasalahan dalam sebuah kelas-kelas berdasarkan ciri-ciripersamaan dan perbedaan dengan menggunakan statistik yang bisa memprediksi probabilitas sebuah kelas.

Naive Bayesian klasifikasi adalah suatu klasifikasi berpeluang sederhana berdasarkan aplikasi *teorema bayes* dengan asumsi antar variabel penjelas saling bebas (independen). Dalam hal ini, diasumsikan bahwa kehadiran atau ketiadaan dari suatu kejadian tertentu dari suatu kelompok tidak berhubungan dengan kehadiran atau ketidaaan dari kejadian lainnya.

Navie Bayesian dapat digunakan untuk berbagai macam keperluan antara lain untuk klasifikasi dokumen, deteksi *spam* atau *filtering spam*, dan masalah klasifikasi lainnya. Dalam hal ini lebih disorot mengenai penggunaan teorema Naive Bayesian untuk *spam filtering.*

*Teorema Bayes* seperti berikut ini :

$$
p(y|x) = \frac{p(x|y)xP(y)}{p(x)}
$$

Gambar 1. *Teorema Bayes*

*Keputusan.*

Berdasarkan rumus diatas kejadian Y mempersentasikan sebuah kelas dan X mempresentasikan sebuah atribut. P(Y) disebut *prior probability* Y, contoh dalam kasus ini adalah probabilitas kelas mendeklarasikan normal. P(X) merupakan *prior probability* X, contoh untuk probabiliatas sebuah atribut *protocol\_type.* P(Y|X) adalah *posterior probability* yang merefleksikan probabilitas munculnya kelas normal terhadap data atribut *protocol\_type.* P(Y|X) menunjukan kemungkinan munculnya predictor X (*protocol\_type*) pada kelas normal. Begitu juga seterusnya untuk proses menghitung probabilitas ke-empat kelas lainnya. Metode Bayes merupakan pendekatan *statistic* untuk melakukan inferensi induksi pada persoalaan klasifikasi. Metode menggunakan probabilitas bersyarat dinyatakan probabilitas X didalam Hadalah probabilitas intereksi X dan H dari probabilitas Y, atau dengan bahasa lain P(X|H) adalah prosentase banyaknya X didalam H.

### **3.4 STRUKTUR SPK**

Menurut Kusrini (2007), keputusan yang diambil untuk menyelesaikan suatu masalah dilihat dari struktur masalahnya terbagi menjadi 3 (tiga) yaitu:

- 1. Keputusan Terstruktur (*Structured Decision*)
	- Keputusan yang dilakukan secara berulang-ulang dan bersifat rutin. Prosedur pengambilan keputusan sangatlah jelas. Keputusan tersebut terutama dilakukan pada manajemen tingkat bawah. Misalnya, keputusan pemesanan dan keputusan penagihan piutang.
- 2. Keputusan Semi Terstruktur (*Semi Structured Decision*)

Keputusan yang memiliki dua sifat. Sebagian keputusan bisa ditangani oleh komputer dan yang lain tetap harus dilakukan oleh pengambilan keputusan. Prosedur dalam pengambilan keputusan tersebut secara garis besar sudah ada, tetapi ada beberapa hal yang masih memerlukan kebijakan dari pengambil keputusan. Biasanya keputusan semacam ini diambil oleh manajer level menengah dalam suatu organisasi.Contoh keputusan jenis ini adalah pengevaluasian kredit, penjadwalan produksi dan pengendalian persediaan.

3. Keputusan Tak Terstruktur (*Unstructured Decision*)

Keputusan yang penangananya rumit karena tidak terjadi berulang-ulang atau tidak selalu terjadi. Menurut pengalaman dan berbagai sumber yang bersifat *eksternal*. Keputusan tersebut umumnya terjadi pada manajemen tingkat atas. Contohnya adalah keputusan untuk pengembangan teknologi baru, keputusan untuk bergabunng dengan perusahaan lain dan perekrutan eksekusif.

#### **4 FASE DESAIN**

4.1 Flowchart Sistem

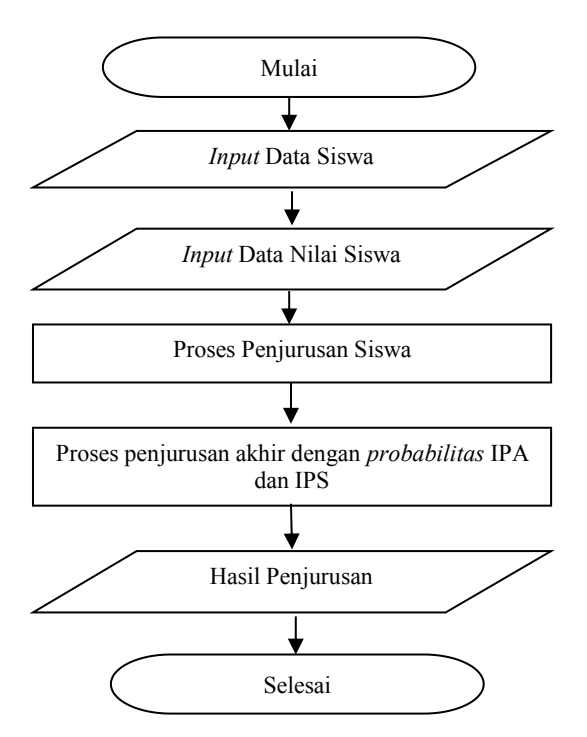

Gambar 2. *Flowchart* Sistem

*Flowchart* sistem menjelaskan tentang awal penjurusan SMA menggunakan metode *Naive bayes*, pertama yaitu dengan memasukkan data siswa, lalu masukkan data nilai siswa, kemudian dilanjutkan pada proses penjurusan SMA dengan membaca *probabilitas* kemunculan, dari hasil proses penjurusan, penjurusan akan diketahui apakah jurusan IPA atau IPS .

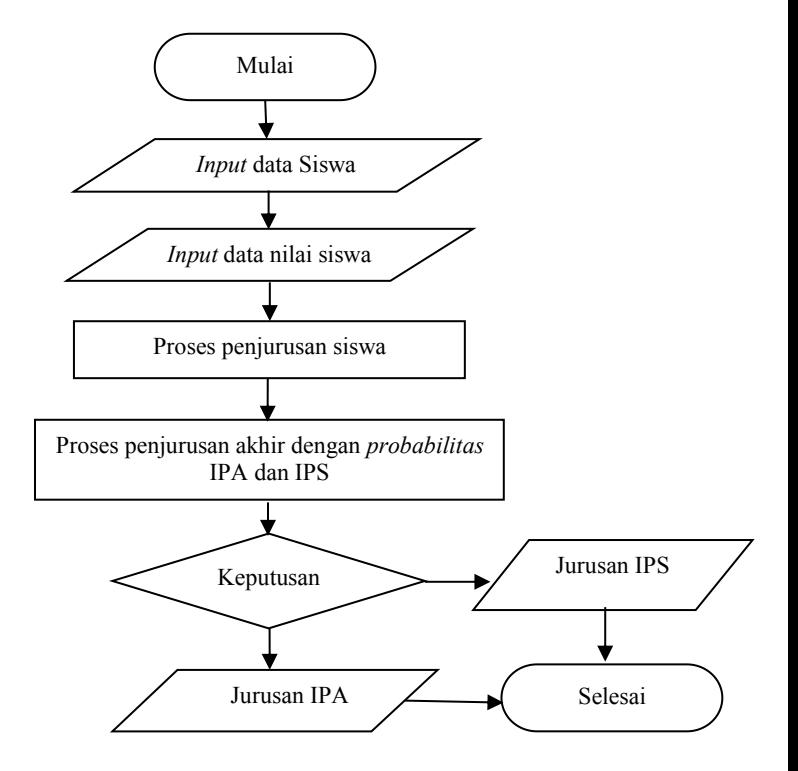

Gambar 3. *Flowchart* Program

*Flowchart* program yang pertama adalah *form* menu utama Setelah itu, akan lanjut *input* data siswa, setelah itu *input* data nilai siswa, di lanjutkan dengan proses menentukan Jurusan IPA atau IPS. Setelah proses dilakukan penjurusan hasil akhir *probabilitas* IPA dan IPS, jika nilai *probabilitas* IPA lebih tinggi dari dari *probabilitas* IPS, maka jurusan nya adalah IPA dan jika sebaliknya maka jurusan nya adalah IPS dan selesai.

#### 4.3 Flowchart Perhitungan Naïve Bayes

Untuk *flowchart* proses penjurusan SMA tersebut, pertama *input* nilai pada masing masing kriteria, jika nilai yang dimasukan salah maka akan kembali ke proses input nilai kriteria dan jika nilai benar maka akan lanjut ke proses perhitungan nilai *likehood* IPA dan nilai *likehood* IPS.

Dari hasil perhitungan nilai *likehood* IPA dan *likehood* IPS selanjutnya dilanjutkan dengan perhitungan nilai *probabilitas* IPA dan *probabilitas* IPS,

Dari hasil perhitungan tersebut apabila nilai *probabilitas* IPA lebih besar dari *probabilitas* IPS maka jurusan adalah IPA dan jika *probabilitas* IPS lebih besar maka jurusan IPS.

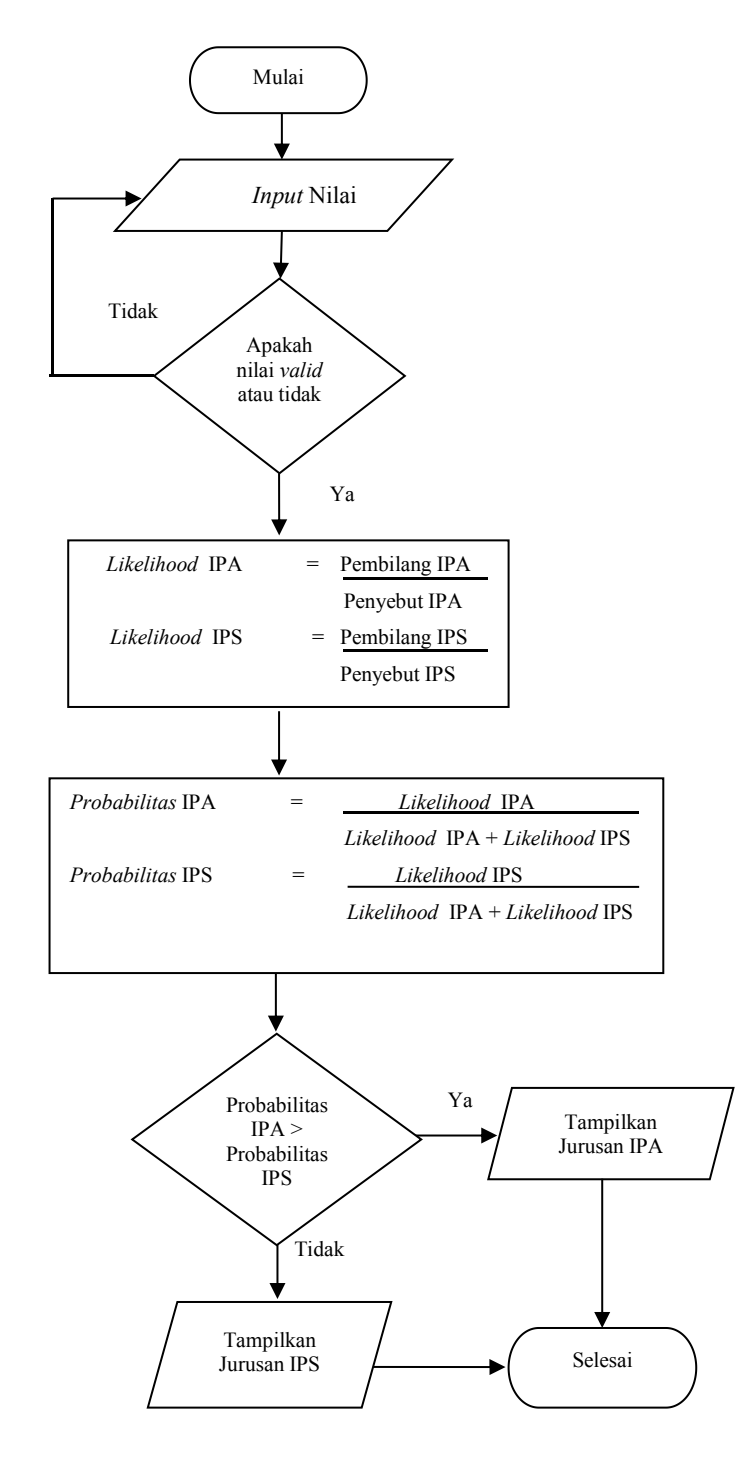

Gambar 4. *Flowchart* Perhitungan

# **5 FASE IMPLEMENTASI**

# **1.1 Tampilan Login**

*Form* pertama kali di jalankan adalah *Form Login*. *Form* ini menampilkan *username* dan *password* yang berfungsi untuk pengamanan program.

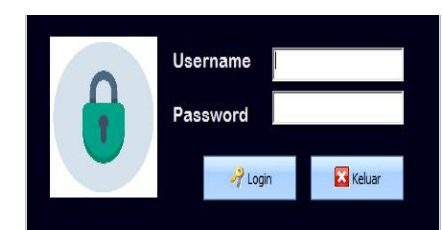

Gambar 6 Tampilan *Form Login*

#### **1.2 Tampilan Menu Utama**

Tampilan program utama ini digunakan untuk mengendalikan keseluruhan program. Tampilan program utama untuk aplikasi Sistem Pendukung Keputusan Menentukan Jurusan ini terdiri dari menu Master yang berisikan Data Siswa, Tabel Kriteria, Tabel Subkriteria, Tabel Aturan. Kemudian menu Proses yang berisikan Proses Penjurusan, lalu Laporan yang berisikan Data Hasil Penjurusan. Menu yang terakhir adalah Keluar.

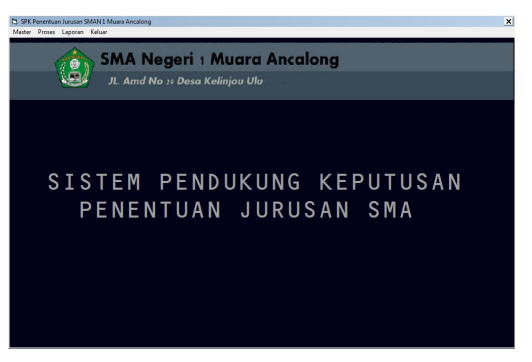

Gambar 7 .Tampilan Menu Utama

# **1.3 Tampilan Input Data Siswa**

*Form* masukan data siswa ini dapat digunakan untuk mengisi data siswa yang akan di proses untuk melakukan penjurusan. Dimulai menekan tombol tambah, kemudian masukkan nis, nama dan kelas yang di simpan ke dalam tbl\_siswa.

|              | <b>SMA Negeri 1 Muara Ancalong</b><br>JL. Amd No 29 Desa Kelinjau Ulu |                  |                         |               |  |
|--------------|-----------------------------------------------------------------------|------------------|-------------------------|---------------|--|
| <b>NIS</b>   |                                                                       | INPUT DATA SISWA |                         |               |  |
| Nama Siswa   |                                                                       | Kelas            |                         |               |  |
| $-Tambah$    |                                                                       | Simpan           | Edit                    |               |  |
| X Hapus      |                                                                       | Batal            |                         | <b>Keluar</b> |  |
| <b>NIS</b>   | Nama Siswa                                                            |                  | Kelas                   |               |  |
|              | Nuzi Hannur                                                           |                  | $\times 2$              |               |  |
| 0122         |                                                                       |                  |                         |               |  |
| 0213         | Danish Al                                                             |                  | $\times 3$              |               |  |
| 0233         | Dedi Irawan                                                           |                  | $\times 1$              |               |  |
| 1342         | Arka Wisnu                                                            |                  | $\times 2$              |               |  |
| 1455         | Rahayu                                                                |                  | $\times$ 3              |               |  |
| 0999<br>0888 | Yuni Astusi<br>Bahriansvah                                            |                  | $\times1$<br>$\times 2$ |               |  |

Gambar 8. Tampilan Input Data Siswa

# **1.4 Tampilan Input Kriteria**

*Form* ini menampilkan tabel kriteria yang ada pada *database* dan tersimpan di tbl\_kriteria. *Form* ini dapat di ubah dan di tambah. Pada *form* ini berisi kriteria mata pelajaran dan wawancara peminatan yang menjadi acuan dalam proses menentukan penjurusan dengan menggunakan metode *Naïve bayes*.

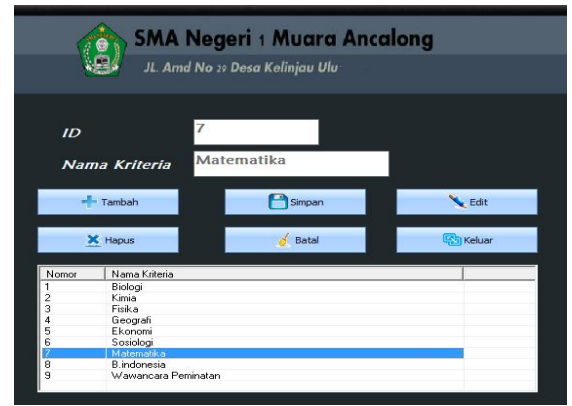

Gambar 9. Tampilan *Input* Kriteria

# **4.5 Tampilan Edit SubKriteria**

*Form* ini menampilkan tabel subkriteria yang disimpan dalam tbl\_subkriteria. *Form* ini tidak dapat di tambahkan tetapi dapat di ganti dengan memilih subkriteria yang di akan di ganti dan mengklik tombol *edit*.

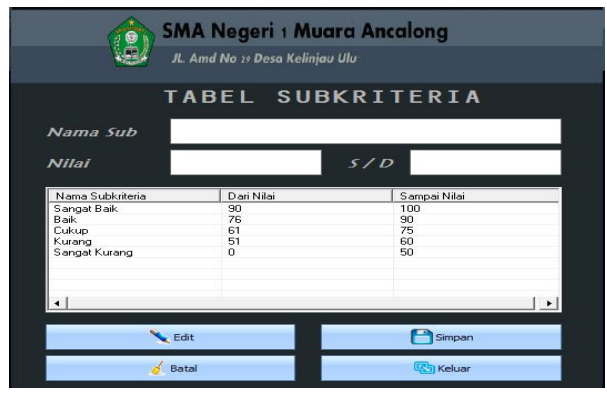

Gambar 10. Tampilan *Form* Edit Subkriteria

# **4.6 Tampilan Input Tabel Aturan**

*Form* ini menampilkan tabel aturan yang di buat untuk menentukan jurusan pada SMA Negeri 1 Muara Ancalong dengan menggunakan metode *Naïve Bayes*. Tabel ini dapat di ubah dan di tambah.

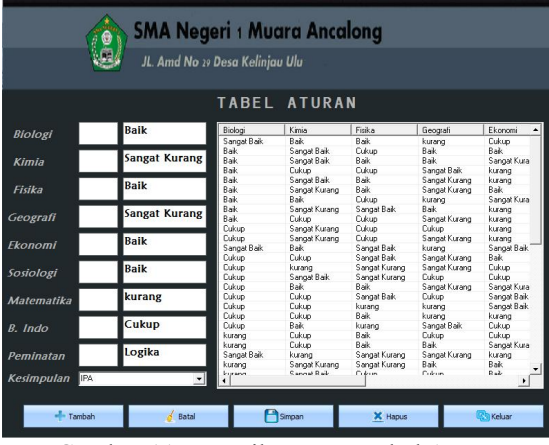

Gambar 11.Tampilan Input Tabel Aturan

# **4.7 Tampilan Proses Penjurusan**

*Form* ini menampilkan proses penjurusan. *Form* ini di simpan ke dalam tbl\_penjurusan dan mengambil data juga dari tbl\_siswa untuk di proses. Untuk menggunakan *form* ini di mulai dari memilih siswa yang akan di *input*kan nilainya dan mengklik tombol centang. Selanjutnya ialah mengisikan kolom nilai yang berada di bawah *textbox* nama siswa dan menekan *enter* lalu simpan.

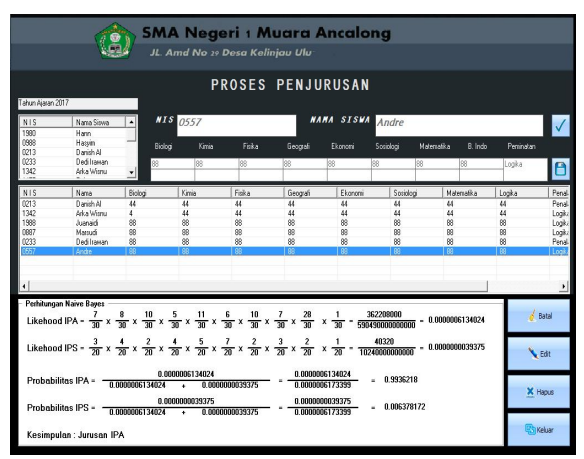

Gambar 12.Tampilan *Form* proses Penjurusan

#### **4.8 Tampilan Laporan Hasil Penjurusan**

Laporan ini merupakan hasil dari proses penjurusan yang ada pada SMA Negeri 1 Muara Ancalong.

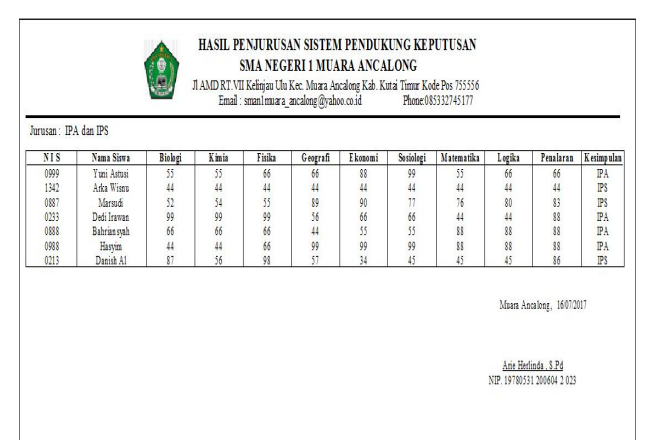

Gambar 13. Tampilan Hasil Penjurusan

#### **6. KESIMPULAN**

Dari hasil penelitian dan pembahasan yang dilakukan, maka dapat ditarik kesimpulan sebagai berikut :

- 1. Sistem Pendukung Keputusan menentukan jurusan dengan menggunakan metode *Naive Bayes* ini dapat membantu dalam melakukan penjurusan yang ada pada SMA Negeri 1 Muara Ancalong.
- 2. Dengan adanya Sistem Pendukung Keputusan ini sangat berguna untuk perhitungan yang lebih *valid* dan *efisien* dalam membantu penjurusan.
- 3. Sistem hanya dapat di gunakan pada sekolah yang menerapkan sistem KTSP .

# **7. SARAN**

Berdasarkan kesimpulan diatas penulis ingin menyampaikan beberapa saran, antara lain sebagai berikut :

- 1. Diharapkan agar Sistem Pendukung Keputusan menentukan jurusan dengan menggunakan metode *Naive Bayes* ini dapat dijadikan sebagai acuan atau referensi bagi mahasiswa bidang informatika.
- 2. Sistem Pendukung Keputusan ini di kembang menjadi berbasis *website*.
- 3. Dapat juga ditambahkan dalam perhitungan pembagian kuota dalam Sistem Pendukung Keputusan Penentuan Jurusuan.

#### **8. DAFTAR PUSTAKA**

Jogiyanto, HM. 2008. *Sistem Teknologi Informasi Edisi III.* Yogyakarta: Andi Offset.

Jogiyanto. HM. 2007*. Analisis dan Desain Sistem Informasi.* Yogyakarta: Penerbit Andi.

Kendall, J dan Kendall, K. 2007. *Analisis dan Perancangan Sistem*, Jakarta : PT. Indeks

Krismiaji,2010. Sistem Informasi Akuntansi.Yogyakarta:UUP AMP YKPN

Kusrini, 2007. *Konsep dan Aplikasi Sistem Pendukung Keputusan*. Yogyakarta: Andi.

Kusrini, Mukhsin, A, 2007. *Sistem Pendukung Keputusan*, Jakarta : Gava Media.

Kusrini dan Koniyo, A. , 2007, *Tuntunan Praktis Membangun Sistem Informasi dengan Visual Basic dan Microsoft SQL Server*, AndiOffset, Yogyakarta

Macdoms, 2010. Mahir Dalam 7 Hari (*Microsoft VB 6.0 & Crystal Report*)*.* Yogyakarta : Andi

Macdoms, 2011. *Microsoft Access 2010 Untuk Pemula.* Yogyakarta : Andi

Pratama, Dewi Rika, 2012. *Sistem Pendukung Keputusan Penentuan Jurusan Siswa Pada SMK 7 Samarinda Dengan Menggunakan Metode AHP (Analytical Hierarchy Process)*, Samarinda : STMIK Wicida.

Pratiwi, Heny 2016. Buku Ajar. *Sistem Pendukung Keputusan.* Yogyakarta: Penerbit Deepublish.

Shalahudin, 2011. *Modul Pembelajaran Rekayasa Perangkat Lunak ( Terstruktur dan Berorientasi Objek)*, Bandung : Modula.1.

Subari, dan Yustanto, 2008, *Pemrograman Microsoft Visual Basic 6.0, PT Elex Media Komputindo,* Kelompok Gramedia, Jakarta.

Syarif, 2012. *Sistem Penunjang Keputusan Penerimaan Karyawan Pada PT. Telkomsel Branch Samarinda Menggunakan Metode Naïve Bayes*, Samarinda : STMIK Wicida.

Simarmata, Janner, 2010, *Rekayasa Perangkat Lunak*, Yogyakarta :

Penerbit Andi.

Yatini, Indra. 2010. *Flowchart, Algoritma* dan Pemrograman. Yogyakarta : Graha ilmu

Yusran, Andi, 2012. *Sistem Pendukung Keputusan Penerimaan Calon Siswa Baru Pada SMK Pesisir Samboja Menggunakan Metode Naïve Bayes*, Samarinda : STMIK Wicida.